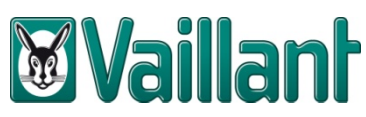

# Handleiding gebruik bibliotheek Vaillant

# **1 Bibliotheek importeren**

## **1.1 Voorbereiding**

- a. Download het bestand: bijvoorbeeld "**aroTHERM‐flexoTHERM‐flexoCOMPACT\_vaillant\_epb1.xml**" van onze website. U kan dit bestand terugvinden via volgende link: http://www.vaillant.be/architecten‐ studiebureau-s/technische-documentatie/epb/epb-bibliotheek/index.nl\_be.html
- b. Sla dit bestand op, op uw persoonlijk computer op de door u gewenste plaats.

#### **1.2 Opstart**

- a. Start de EPB‐software (ALTRAN) op.
- b. Selecteer in de menubalk < *bibliotheek* > en kies voor < *gegevens importeren* >.
- c. Klik < *selectie importeren* > in het volgende scherm :

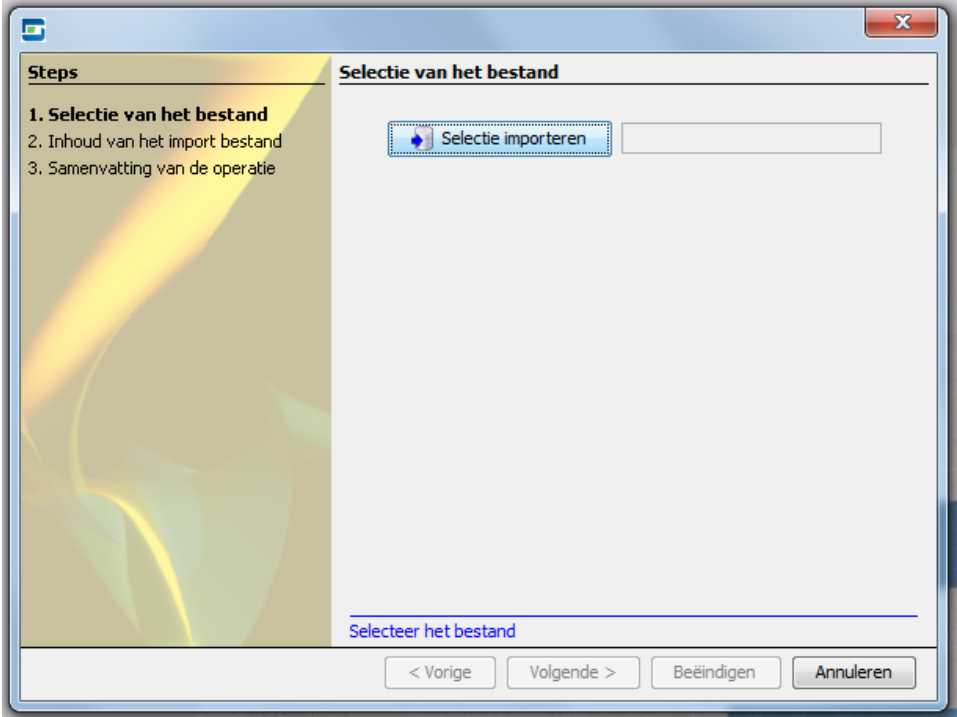

d. Navigeer naar de plaats waar u het .xml‐bestand hebt opgeslagen en selecteer het bestand. Klik op < *Volgende* >.

e. Klik nogmaals op < *Volgende* > in het volgende scherm :

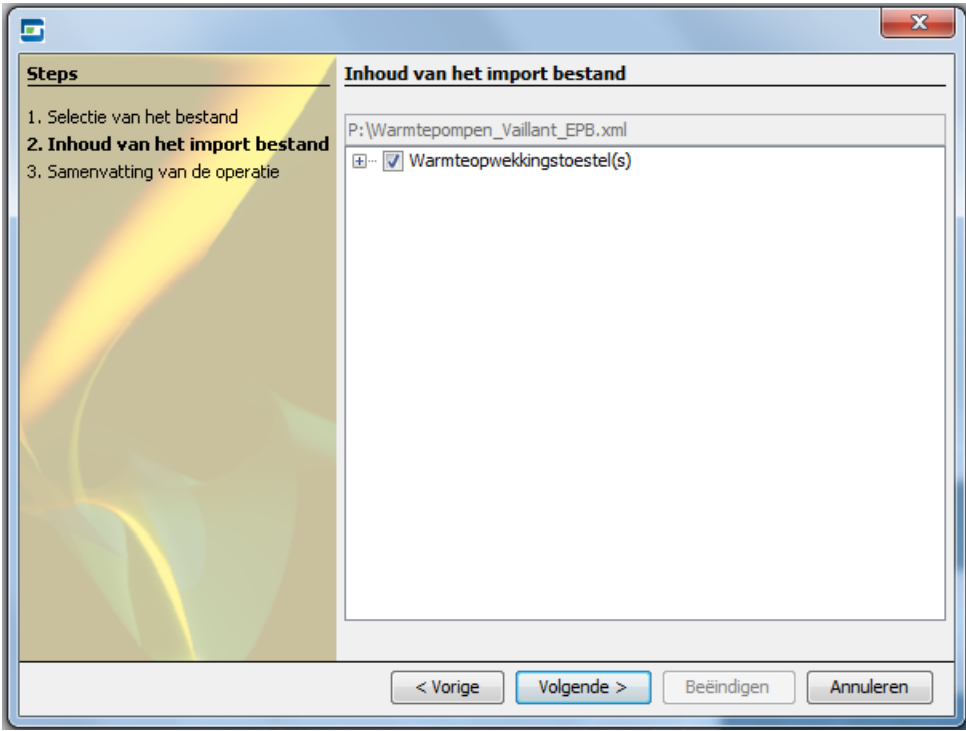

f. Hierna dient u enkel nog op < *Beëindigen* > en vervolgens op < *Sluiten* >te klikken om de import af te ronden.

# **2 Gebruik van de bibliotheekgegevens**

#### **2.1 Navigeer naar 'verwarming'**

- a. Selecteer in de tweede menubalk (die begint met de standaard iconen) het tabblad < *Gegevensinvoer* >.
- b. Klik in de energetische boomstructuur (=navigatieboom links) op het item < *Verwarming* >.

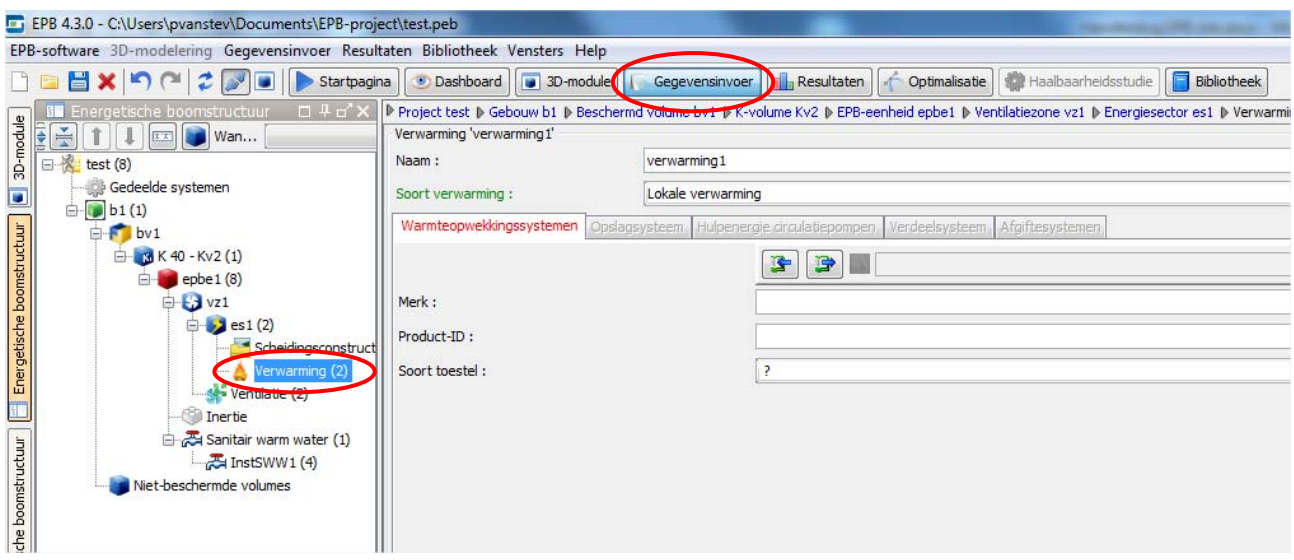

## **2.2 Selecteer het warmteopwekkingssysteem**

- a. Verander de waarde van < *Soort verwarming :* > naar **Centrale Verwarming**
- b. Afhankelijk van de configuratie, dient de parameter < *Meerdere opwekkingstoestellen* > ingesteld te worden op **Ja**.
- c. Onder tabblad < *Warmteopwekkingssystemen* > ziet u een tabel verschijnen waarin reeds 1 verwarmingssysteem (als "preferente opwekker") is opgenomen.
- d. Als het vooringevulde warmtesysteem wordt geselecteerd, kan onder de tabel met

< *Warmteopwekkingssystemen* > het gewenste Vaillant toestel uit de ingeladen bibliotheek opgeladen worden. Daartoe klikt u het linkse icoontje aan (met blauwe pijl die wijst van rechts naar links) waardoor de bibliotheek wordt geopend.

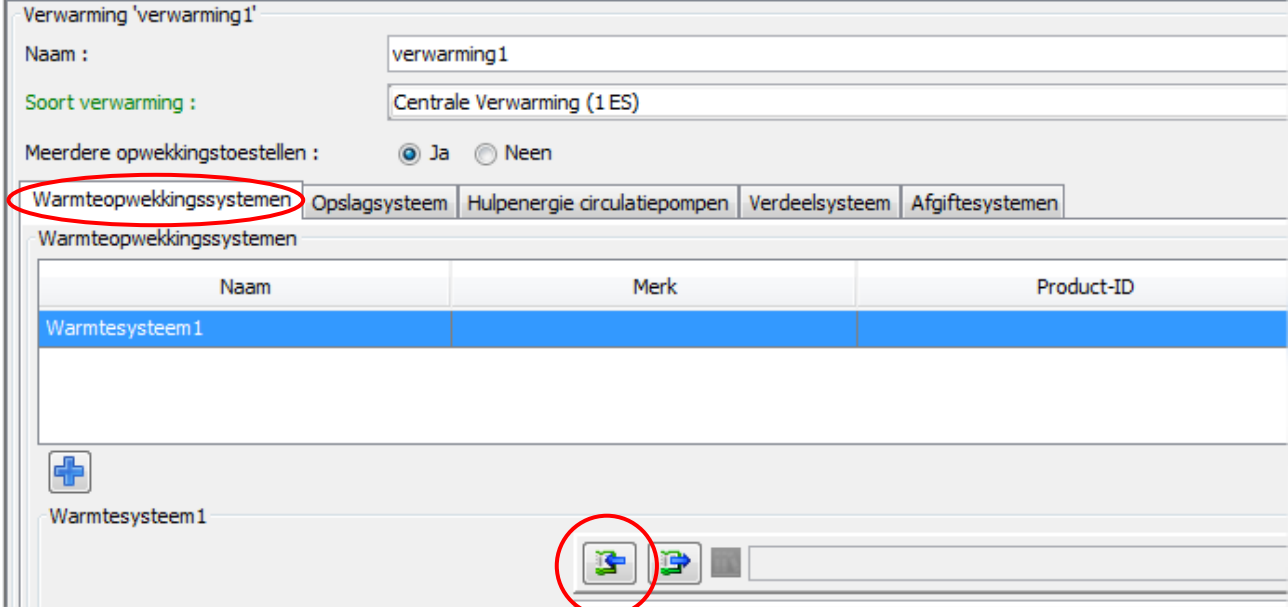

## **2.3 Vervolledigen parameters warmtepomp**

Een aantal parameters, die afhankelijk zijn van de dimensionering van de afgifte‐installatie, dienen nog aan dit bibliotheekelement toegevoegd te worden. Verder moet ook nog handmatig aangeduid worden dat er een elektrische weerstand in de warmtepomp vervat zit (afhankelijk van de configuratie), die u daarna ook nog als niet‐preferente opwekker zal moeten definiëren.

De volgende zaken (indien gekend / berekend) dienen dus nog toegevoegd te worden:

- a. < *Warmtepomp uitgerust met een elektrische weerstand* > : Afhankelijk van de configuratie
- b. < *Correctiefactor op de vertrekwatertemperatuur naar het warmteafgiftesysteem* >
	- < *De ontwerpvertrektemperatuur is gekend :* > Ja (enkel als berekeningsnota beschikbaar is)
	- < *Ontwerpvertrektemperatuur :* > [waarde van berekeningsnota invullen]

c. < *Correctiefactor op de temperatuurstoename over de condensor* >

Bij het oproepen van de warmtepomp uit de databank staat < *Temperatuurstoename van het water gekend* > op Ja. Hieronder staat dan 2 parameters:

< *Temperatuursverschil tussen vertrek en retour :* > [waarde van berekeningsnota invullen]

< *Temperatuurstoename over de condensor :* > ingevuld in de bibliotheek. Het gaat om een vaste waarde uit de technische fiche van het toestel.

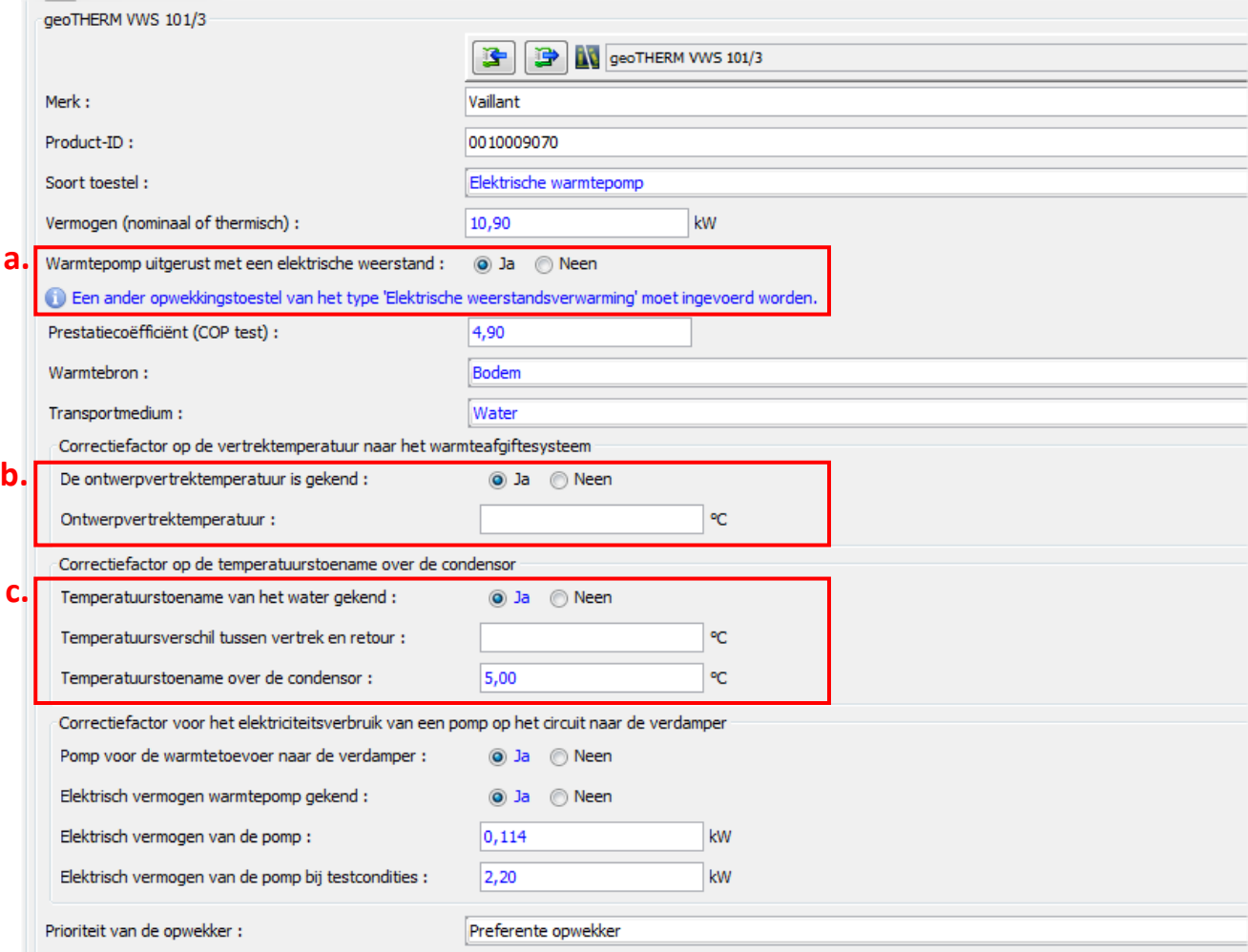

Al deze factoren hebben hun invloed op de SPF (=seizoensprestatiefactor) van de gekozen warmtepomp.

## **2.4 Vervolledigen parameters elektrische weerstand**

- a. Selecteer opnieuw het tabblad < *Warmteopwekkingssystemen* >
- b. Klik op het symbool "+" onder de tabel met warmtesystemen om het tweede warmtesysteem te tonen.
- c. Selecteer dit nieuw gecreëerde warmtesysteem. Opnieuw kan u via het icoontje met de naar links wijzende blauwe pijl – onder de tabel – de bibliotheek openen. Helemaal onderaan vindt u de elektrische weerstand terug.

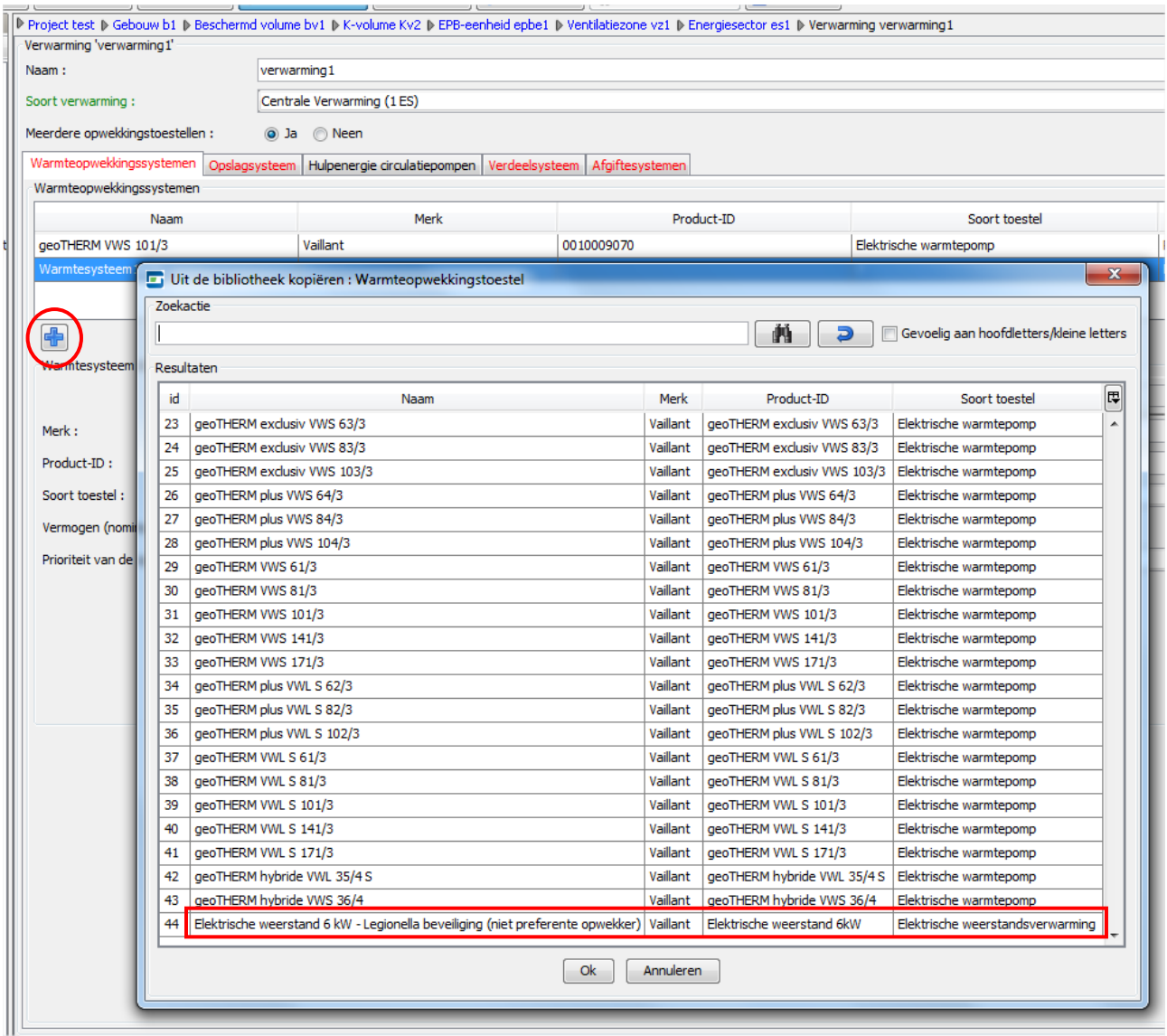

d. Aangezien het gaat om een elektrische back‐up dient de parameter < *Prioriteit van de opwekker :* > wel op **Niet‐preferente opwekker** geplaatst te worden. In een installatie kan hoogstens 1 preferente opwekker voorkomen.

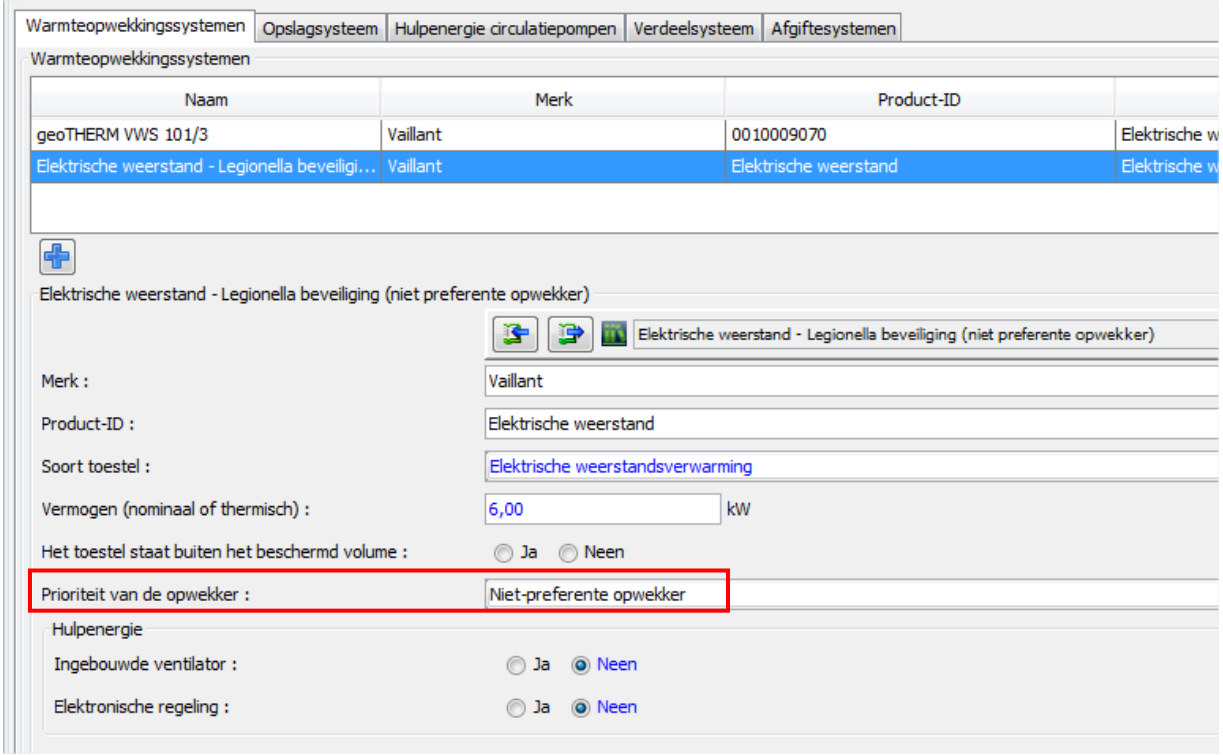